# elvace

# **CMa20 Users Manual Swedish**

**1050025-CMa20 M-Bus Temperatursensor**

**The CMa20 är en 2-vägs M-Bus kommunicerande temperatur- och luftfuktighetssensor för utomhusbruk. CMa20 är den perfekta produkten för mätning av temperatur och luftfuktighet utomhus.**

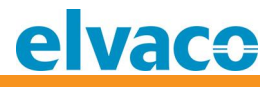

# Innehållsförteckning

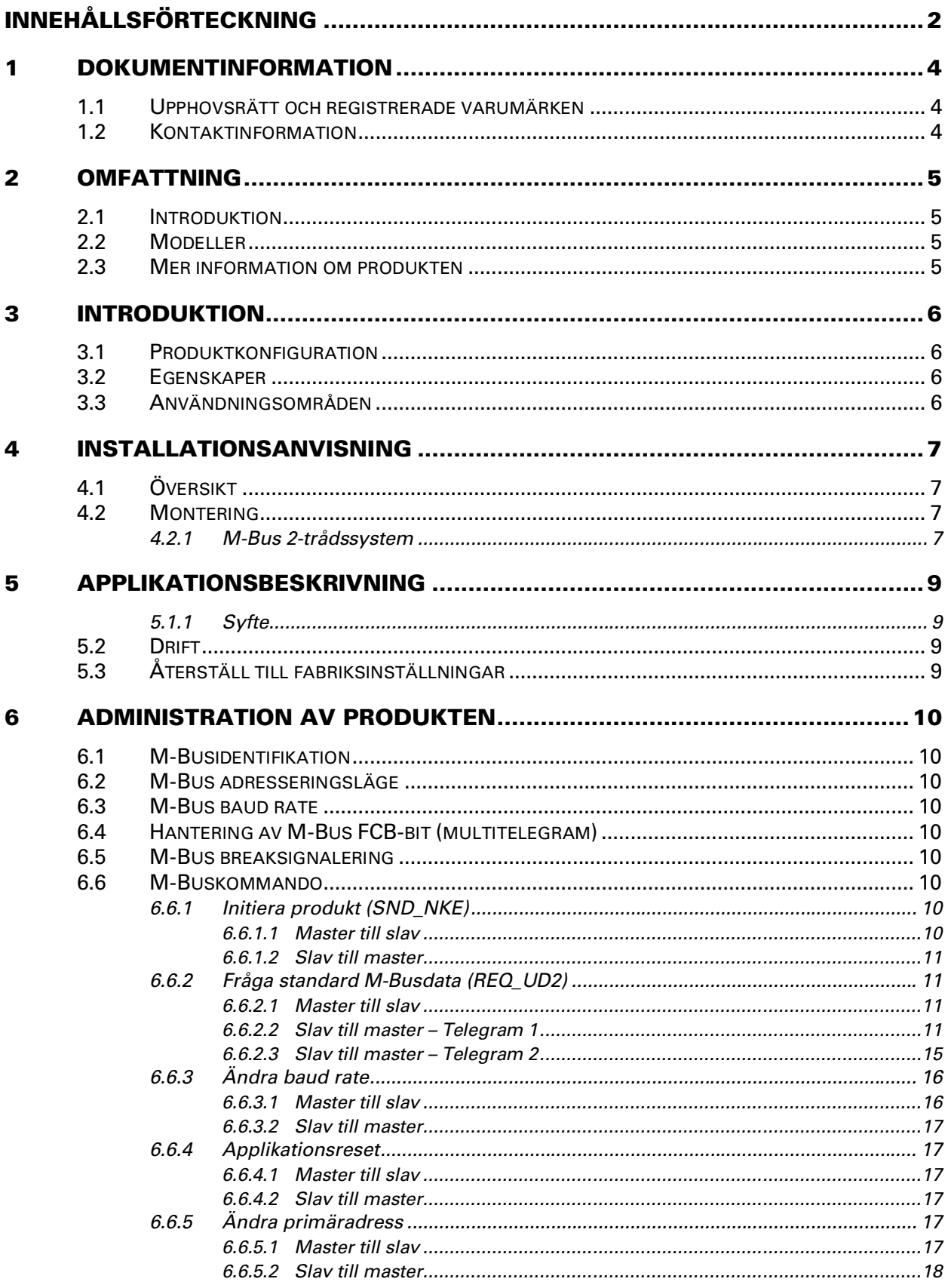

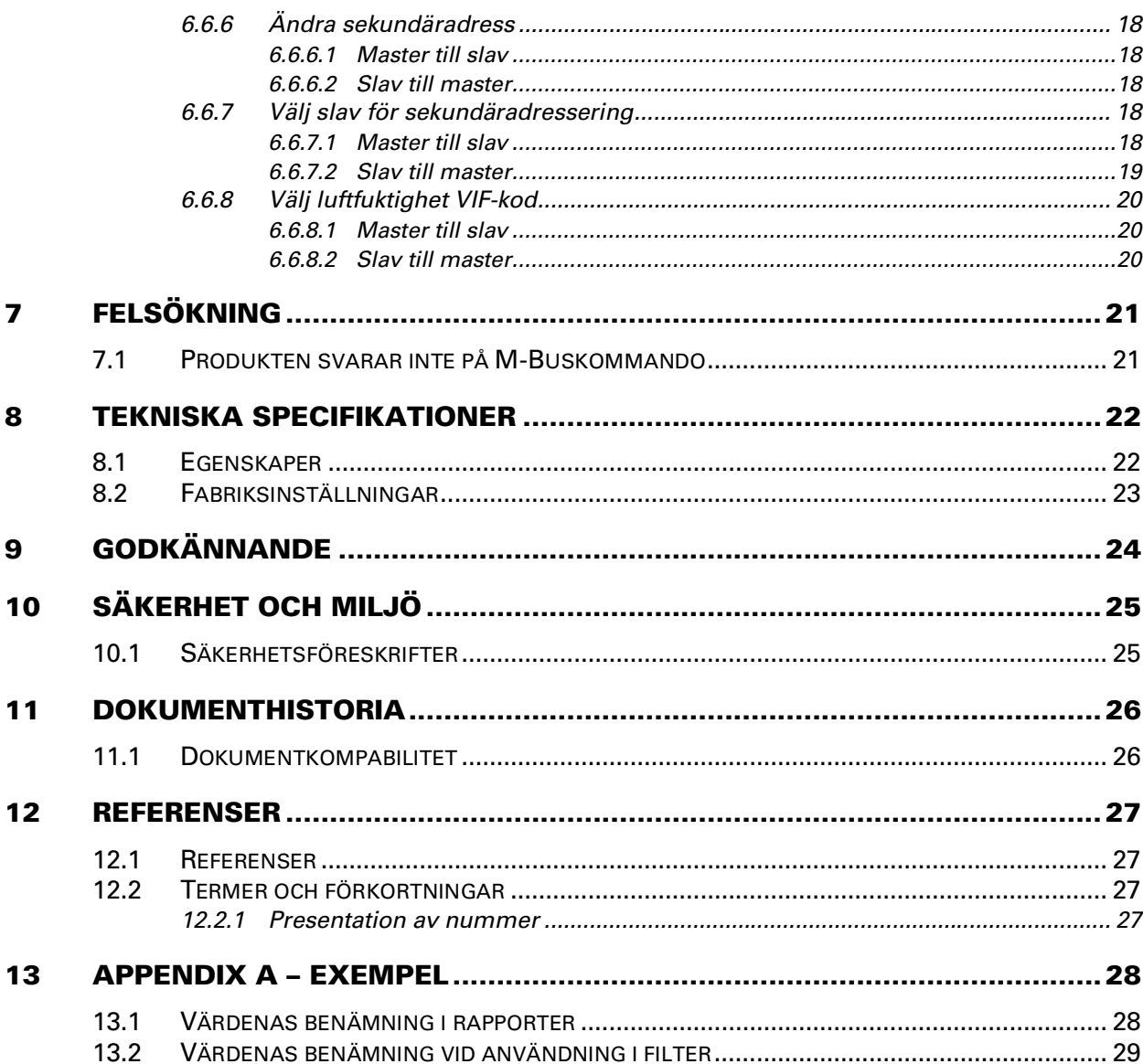

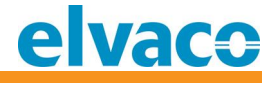

# **1 Dokumentinformation**

**All information i denna manual, inklusive produktdata, diagram, tabeller, etc. gäller för produkterna vid publikationstillfället, och kan ändras utan förvarning. Därför rekommenderar vi att kunder kontaktar Elvaco AB för den senaste produktinformationen innan köp av CMa20.**

**Denna dokumentation och produkt tillhandahålles "som den är" och kan innehålla felaktigheter eller brister. Elvaco AB tar inget ansvar för skador, skyldigheter eller andra förluster på grund av användning av denna produkt.**

### 1.1 Upphovsrätt och registrerade varumärken

**© 2016, Elvaco AB. Innehar alla rättigheter. Ingen del av innehållet i denna manual får sändas eller reproduceras i någon form utan skriftlig tillåtelse från Elvaco AB. Denna manual är tryckt i Sverige.**

**CMa20 är ett skyddat varumärke som ägs av Elvaco AB, Sverige.**

### **1.2 Kontaktinformation**

**Elvaco AB Huvudkontor**

**Teknikgatan 18 434 37 Kungsbacka SWEDEN**

**Telefon: +46 300 30250 Fax: +46 300 18440**

**E-post: [info@elvaco.se](mailto:info@elvaco.se)**

### **Elvaco AB Teknisk support**

**Telefon: +46 300 434300 E-post: [support@elvaco.se](mailto:support@elvaco.se)**

**Internet:<http://w>ww.elvaco.se**

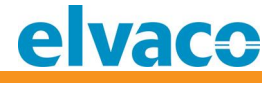

# **2 Omfattning**

### **2.1** Introduktion

**Denna manual beskriver installation, handhavande och konfiguration av CMa20. Manualen riktar sig till installatörer samt utvecklare.**

### **2.2 M odel ler**

**CMa20**

### **2.3** Mer information om produkten

**Senaste dokumentation kan hämtas ner från Elvacos webbsida <http://w>ww.elvaco.se.**

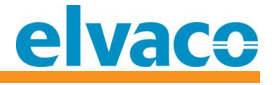

# **3 Introduktion**

### **3.1 Produk t k onf igurat ion**

**Se Tabell 1 för en beskrivning av produkten.**

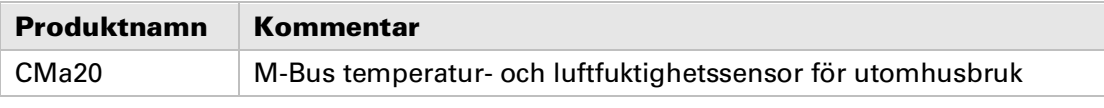

*Tabell 1 Produktkonfiguration*

### **3.2 Egensk aper**

**CMa20 är en 2-vägs M-Bus kommunicerande temperatur- och luftfuktighetssensor för utomhusbruk. CMa20 är den perfekta produkten för mätning av temperatur och luftfuktighet utomhus. Den höga noggrannheten samt användarvänligheten gör CMa20 till det perfekta valet för mätning av utomhusklimat.**

### **3.3 A nvändningsom råden**

**CMa20 har följande användningsområden:**

- **Mätning av temperatur och luftfuktighet utomhus**
- **Mätning av temperatur och luftfuktighet i vindsutrymmen**
- **Mätning av temperatur och luftfuktighet i källarutrymmen**
- **Mätning av temperatur och luftfuktighet i övriga utrymmen med dåliga miljöförhållanden**

*För mätning av temperatur och luftfuktighet inomhus, vänligen se Elvaco AB:s produkt CMa10 M-Bus temperatur- och luftfuktighetssensor för inomhusbruk.*

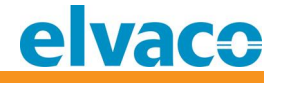

# **4 Installationsanvisning**

**Detta kapitel beskriver montage och funktionskontroll av CMa20. Ingen konfiguration krävs för att installera och använda CMa20.**

**Etiketten med sekundäradressen (serienumret) är placerad på botten av produkten.**

### **4.1 Översik t**

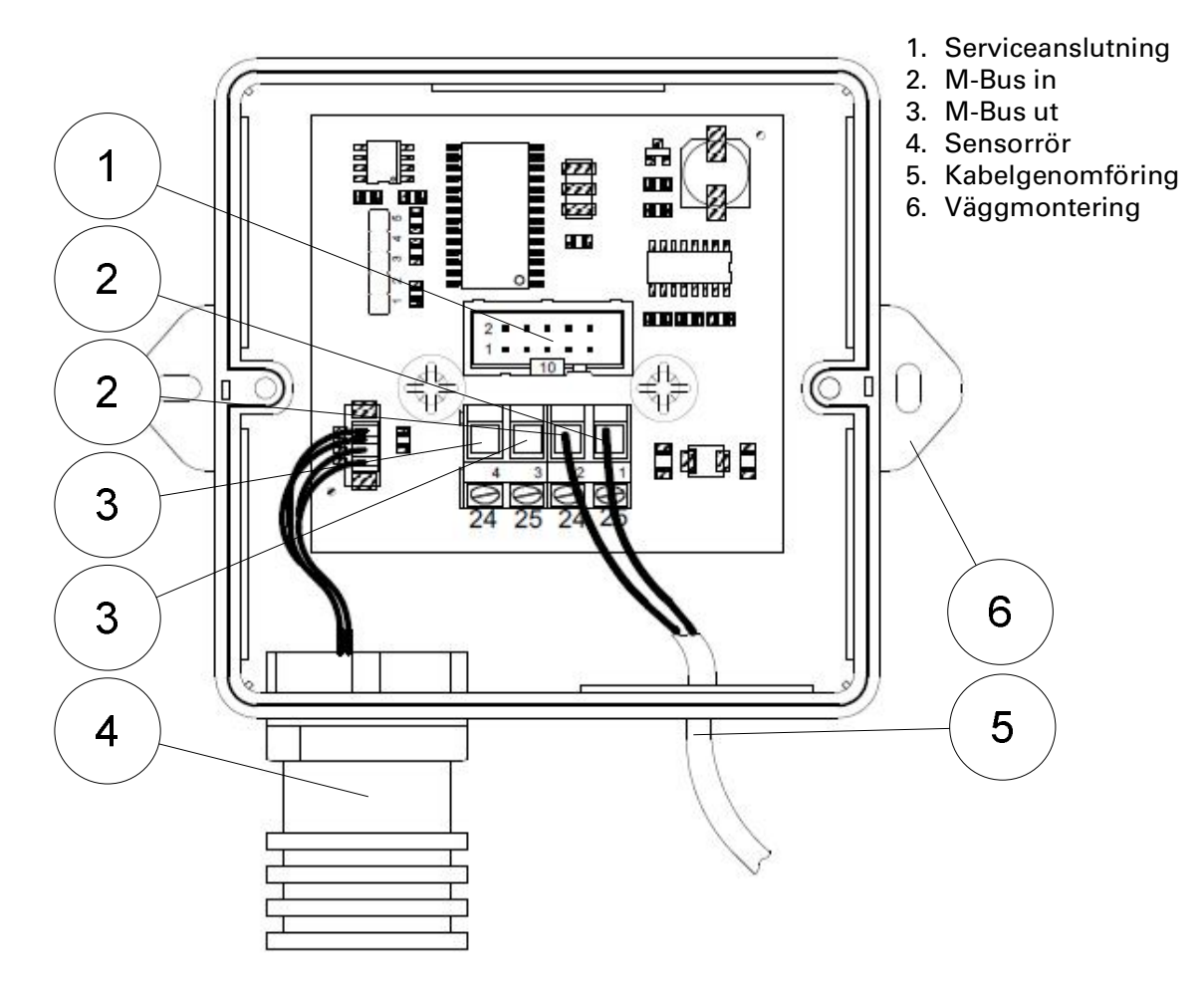

*Figur 1 CMa20 Översikt*

### **4.2 Montering**

**Montera produkten på en väderbeständig plats för att undvika att direkt solljus eller regn påverkar sensorerna. Produkten ska monteras rakt vertikalt och horisontellt med sensorröret (4) nedåt. Använd hålen (6) vid väggmontering.**

### **4.2.1 M -Bus 2-t rådssyst em**

**M-Bus är en polaritetsoberoende 2-tråds kommunikationsbus. En kabel av storlek 0,25-1,5 mm<sup>2</sup> ska användas, till exempel standard telekabel (EKKX 2x2x0,25).**

**Anslut inkommande kablage till skruvplinten (2) och använd skruvplint (3) för vidare M-Busanslutning.**

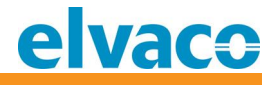

### **VIKTIGT**

**Var noga med följande:**

- **Alla anslutna M-Busslavar måste ha unika primära eller sekundära M-Busadresser, beroende på vilket adresseringsläge som används.**
- **Vid lyckad installation ska spänningen över M-Busanslutningen vara mellan 21-42 VDC.**

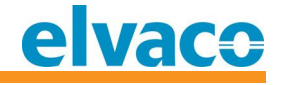

# **5 Applikationsbeskrivning**

**Detta kapitel beskriver generell funktion och konfiguration av produkten.**

### **5.1.1 Syf t e**

**Produkten har två huvudsyften:**

- **Avläsa temperatur utomhus med hög noggrannhet via M-Bus**
- **Avläsa luftfuktighet utomhus med hög noggrannhet via M-Bus**

### **5.2 Drif t**

**Konfigurationsparametrarna behålls under omstart samt spänningsbortfall. Alla parametrar och all information kan konfigureras och avläsas med standard M-Buskommandon.**

**Produkten är utrustad med watchdog-övervakning, vilket medför långvarig och stabil drift i fält.**

### **5.3 Å t erst äll t ill f abrik sinst ällningar**

**Återställ CMa20 till fabriksinställningar med M-Buskommandot Applikationsreset, se kapitel 6.6.4.**

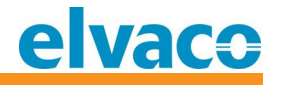

# **6 Administration av produkten**

**Detta kapitel beskriver produktens konfiguration och M-Busimplementation. Produkten följer den senaste M-Busstandarden, EN 13757.**

### **6.1 M -Busident if ik at ion**

**Produkten kan identifieras genom följande information:**

- **Tillverkarens namn = ELV**
- **Medium = Rumssensor**
- **Generation = 70-79**

**Generationsfältet ändras endast (ökning med 1) om M-Busprotokollet ändras mellan versioner. Använd fältet mjukvaruversion i M-Bustelegrammet för att identifiera produktens version.**

### **6.2 M -Bus adresseringsläge**

**Produkten stödjer både primär- och sekundäradressering. Primär- och sekundäradress kan ändras genom standard M-Buskommando. Fabriksinställning för primäradressen är 0 och sekundäradressen är serienumret för produkten.**

### **6.3 M -Bus baud rat e**

**Produkten hanterar 300 och 2400 bit/s och stödjer ej autodetektering av baud rate. Baud rate kan ändras genom standard M-Buskommando. Fabriksinställningen för baud rate är 2400 bit/s.** 

### **6.4 • Hantering av M-Bus FCB-bit (multitelegram)**

**Produkten stödjer multitelegramläge, eller FCB-bit eller FCB-bittogglande. Första M-Bustelegrammet innehåller momentanvärden, min- och maxvärden samt medelvärden av temperatur och luftfuktighet. Andra telegrammet innehåller temperaturvärden från de senaste 24 timmarna.** 

### **6.5 M -Bus break signalering**

**M-Busmaster breaksignaler hanteras enligt M-Busstandarden och pågående sändning från produkten till M-Busmastern avbryts omedelbart.**

### **6.6 M -Busk om m ando**

### **6.6.1 Init iera produk t (SND\_NKE)**

### **6.6.1.1 M ast er t ill slav**

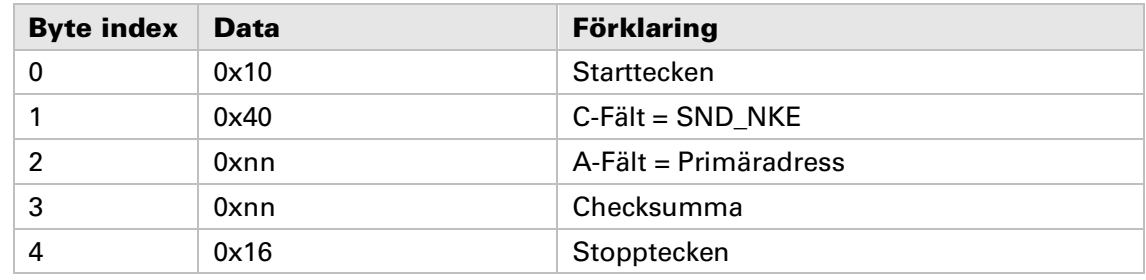

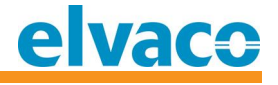

### **6.6.1.2 Slav t ill m ast er**

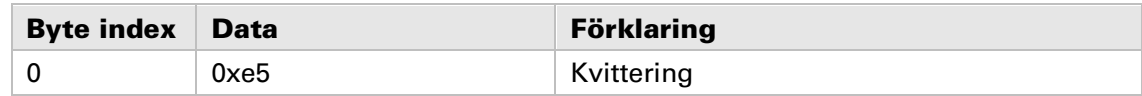

### **6.6.2 Fråga st andard M -Busdat a (REQ\_UD2)**

**Fråga standard M-Busdata från produkten och vänta på svar.**

### **6.6.2.1 Master till slav**

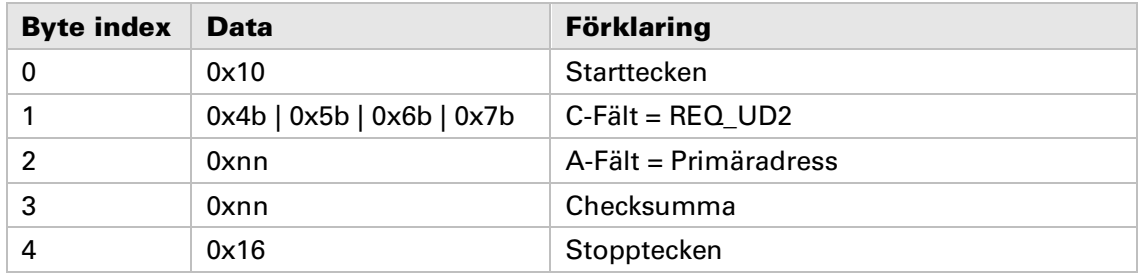

**Innehållet i svarstelegrammet (RSP\_UD) beror på FCV- och FCB-bitarna i C-fältet i REQ\_UD2 telegrammet. Följande två svarstelegram finns:**

- **1) Om FCV är 0 i REQ\_UD2 eller om första, tredje, femte etc. REQ\_UD2 sedan senaste SND\_NKE (primäradressering) eller om första, tredje, femte etc. REQ\_UD2 sedan senaste lyckade selektering på sekundäradressen returneras telegram 1.**
- **2) Om FCV är 1 i REQ\_UD2 och om andra, fjärde, sjätte etc. REQ\_UD2 sedan senaste SND\_NKE (primäradressering) eller om andra, fjärde, sjätte etc. REQ\_UD2 sedan senaste lyckade selektering på sekundäradressen returneras telegram 2.**

### **6.6.2.2 Slav t ill m ast er – Telegram 1**

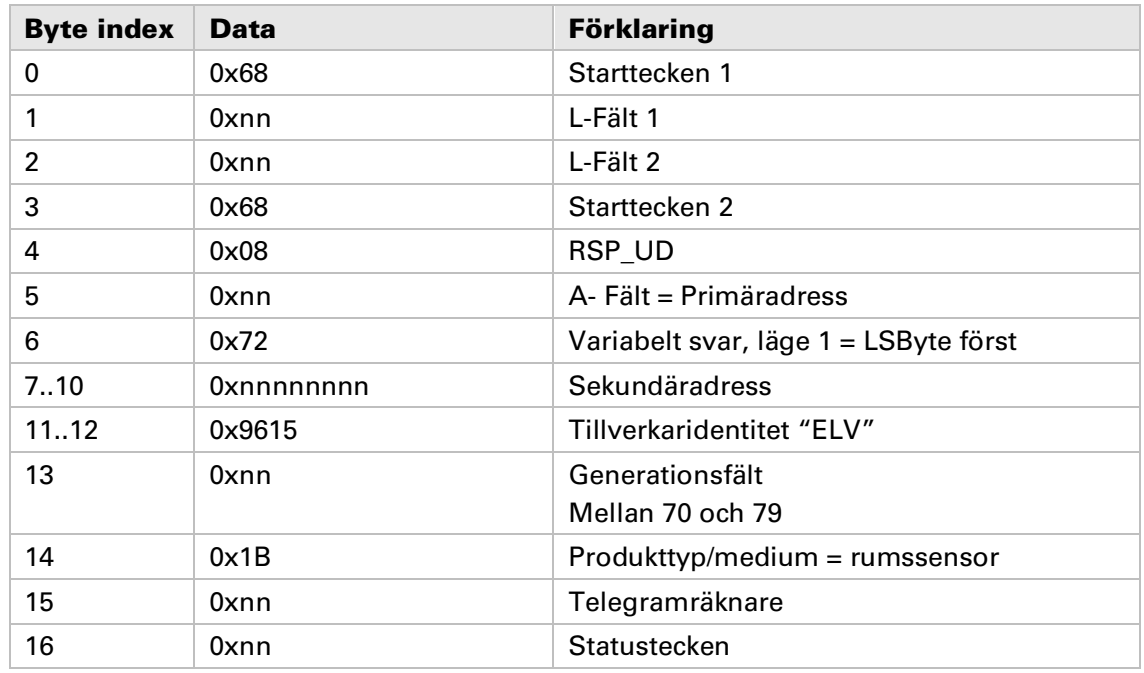

**CMa20 Users Manual Swedish sida | 11 (29) 2016-07-06**

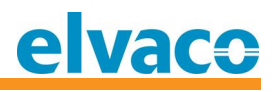

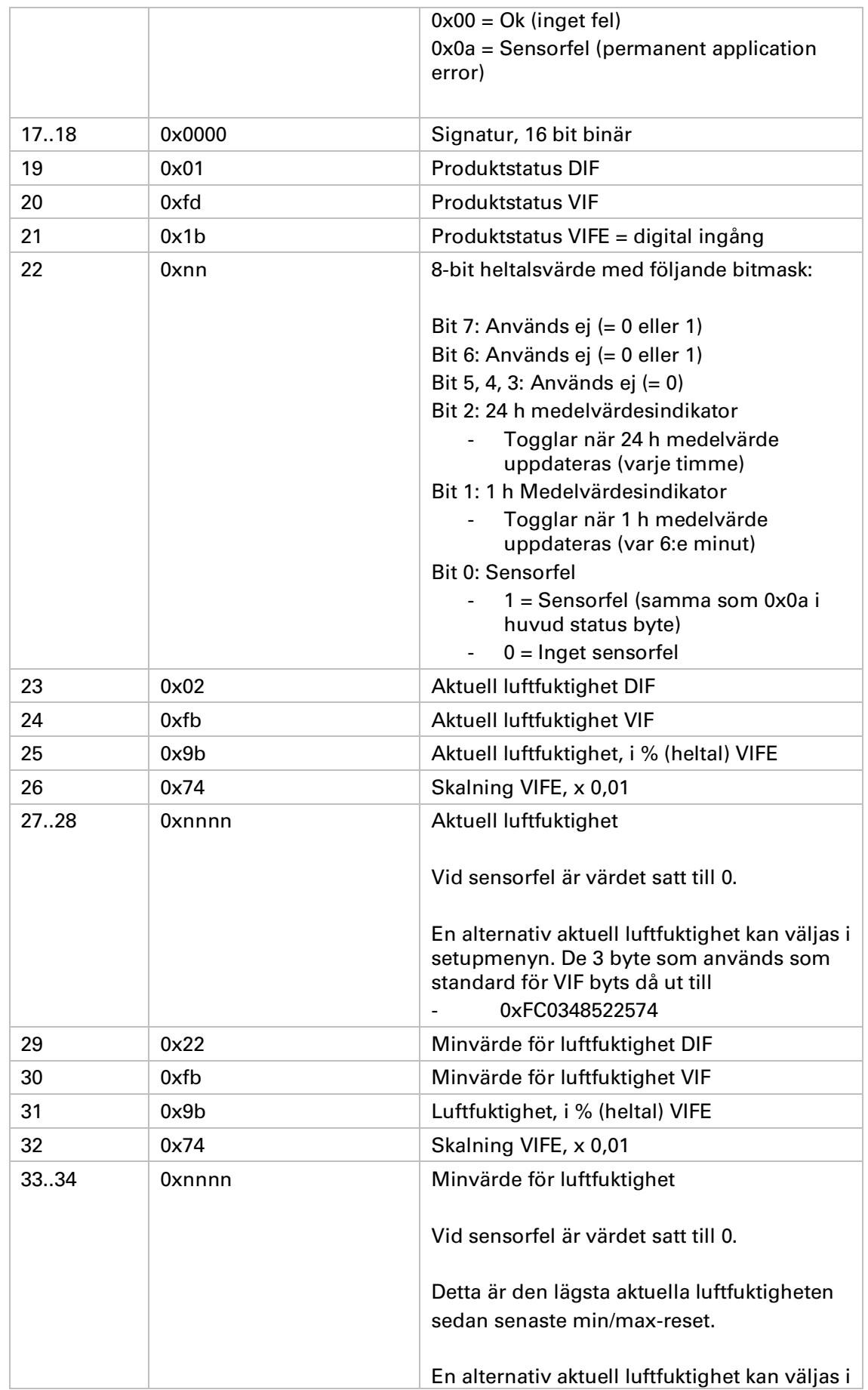

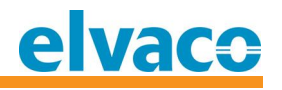

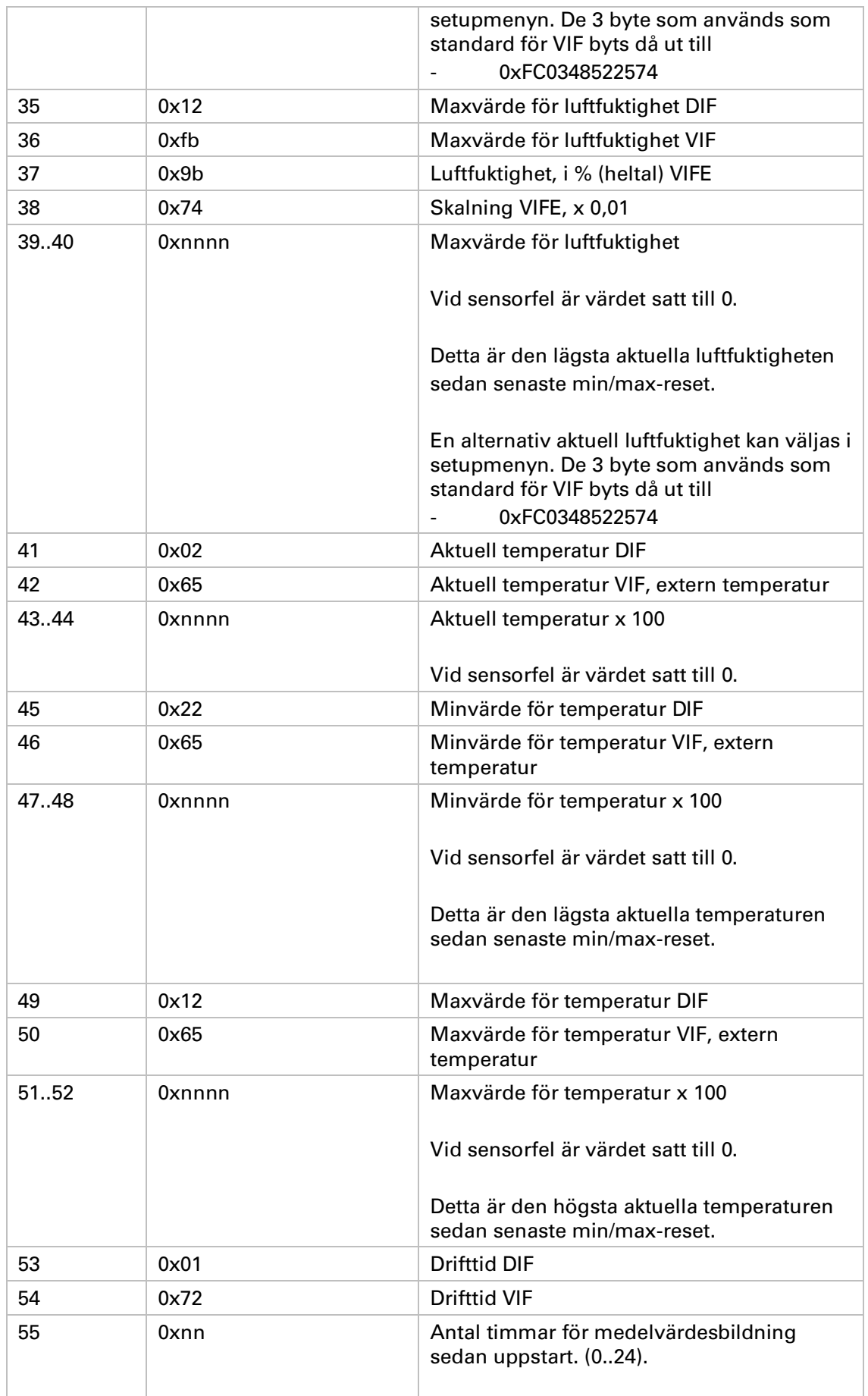

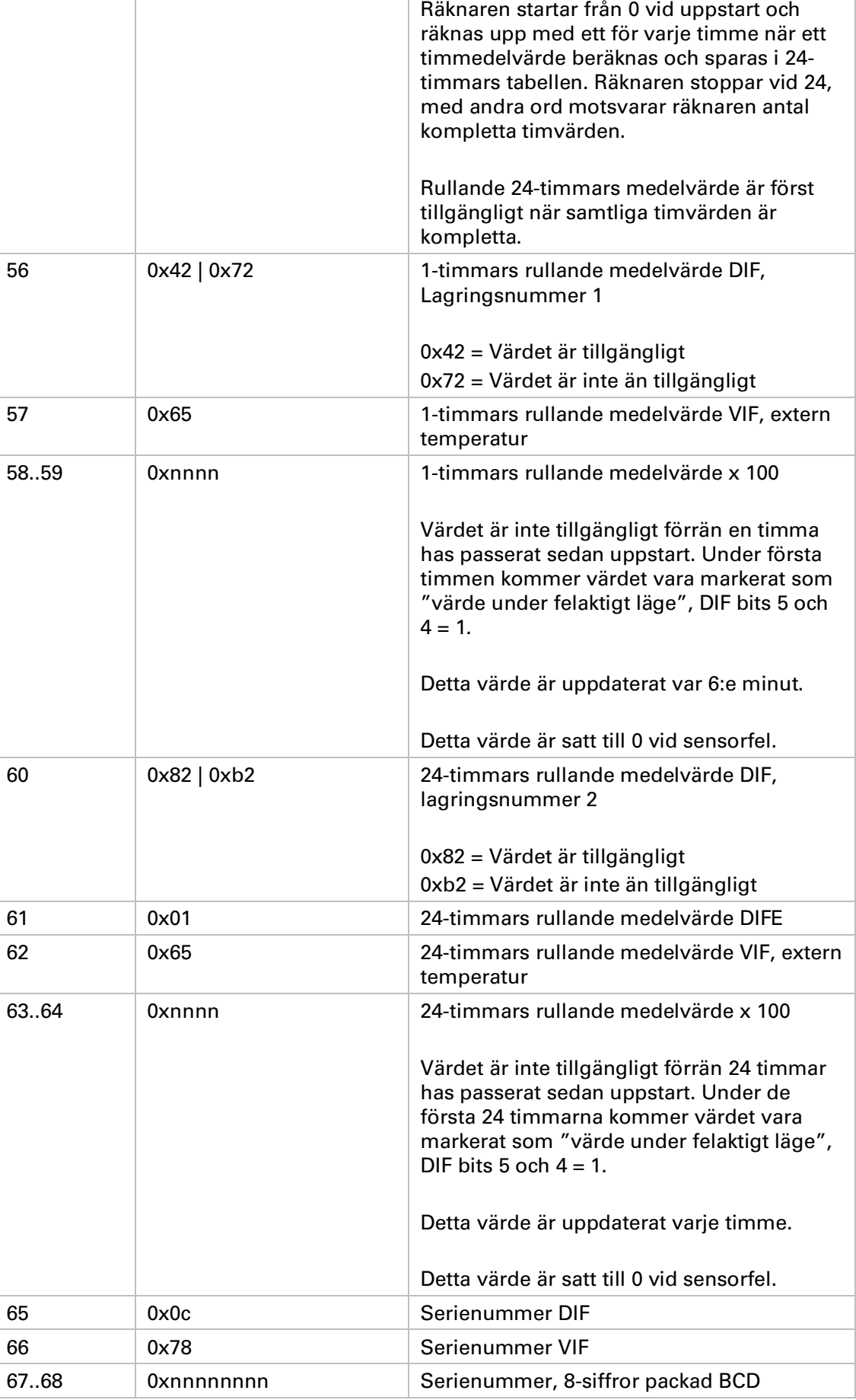

elvaco

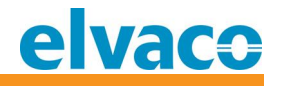

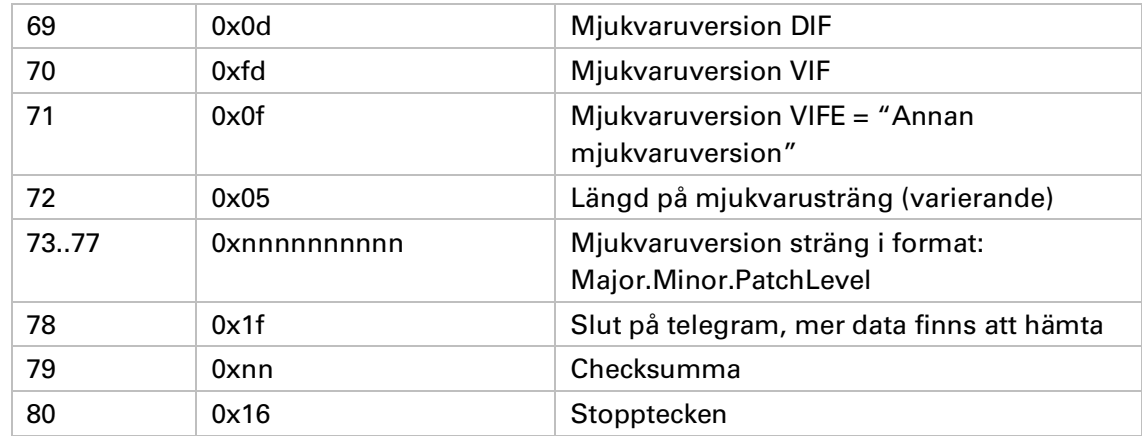

### **6.6.2.3 Slav t ill m ast er – Telegram 2**

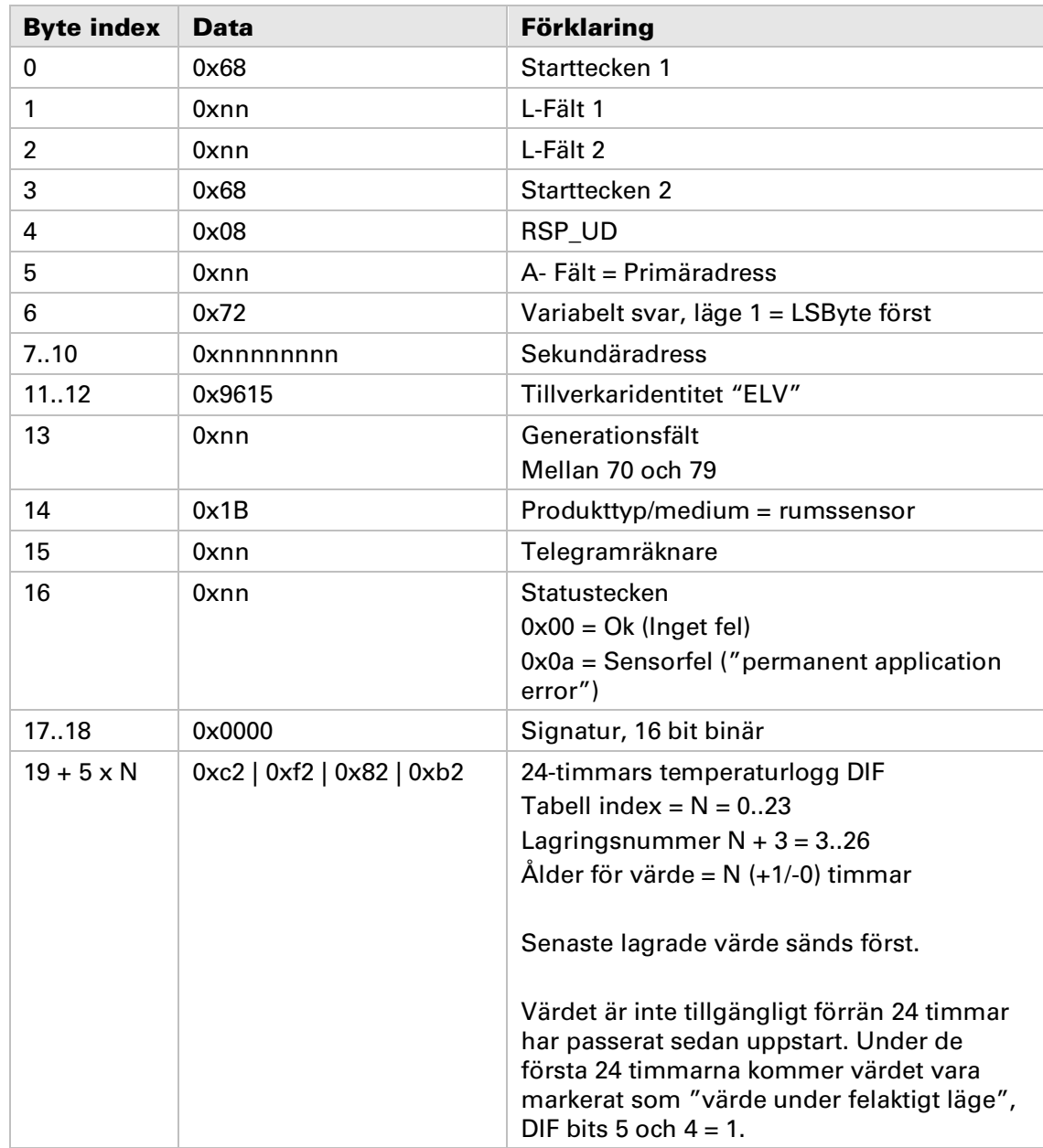

 $\overline{\Gamma}$ 

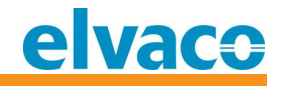

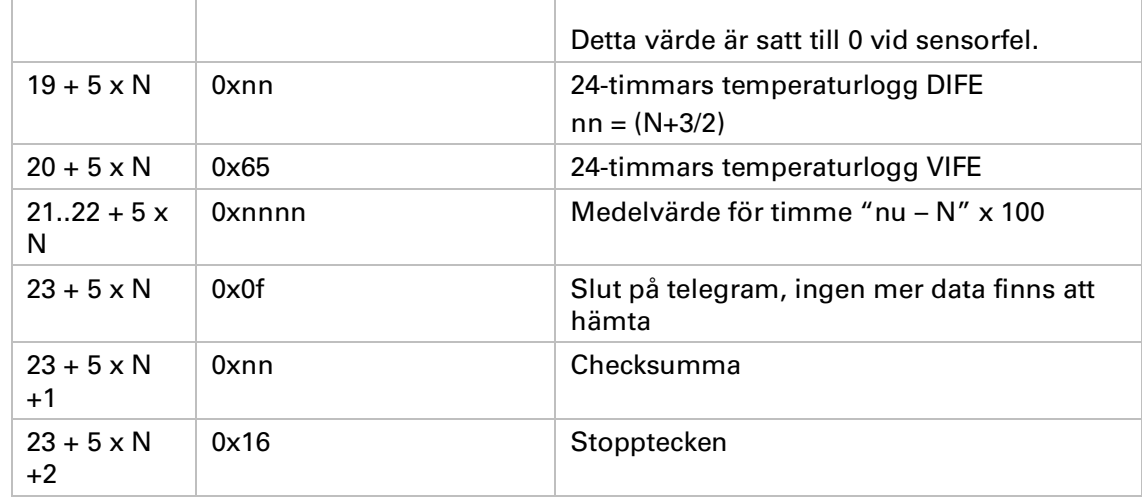

### **6.6.3 Ä ndra baud rat e**

**Ändra baud rate för produkten.**

### **6.6.3.1 Master till slav**

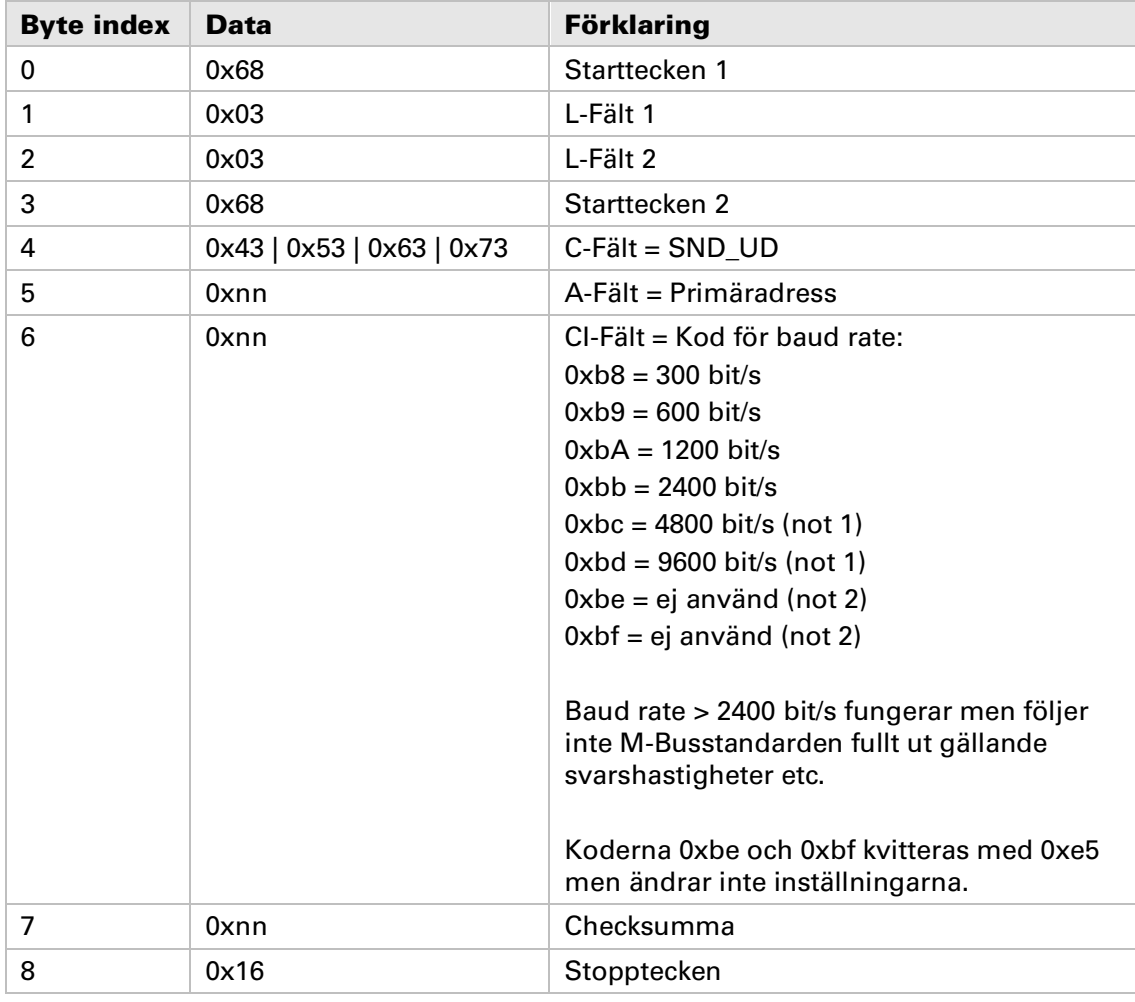

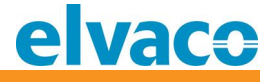

### **6.6.3.2 Slav t ill m ast er**

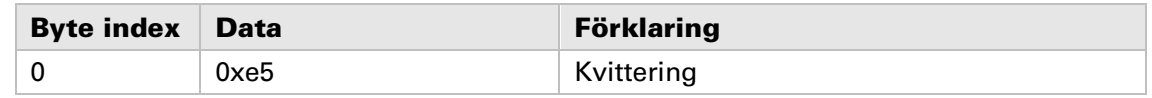

### **6.6.4 A pplik at ionsreset**

**Återställ all konfiguration till fabriksinställningar, se kapitel 8.2 för värden för fabriksinställningar.**

### **6.6.4.1 Master till slav**

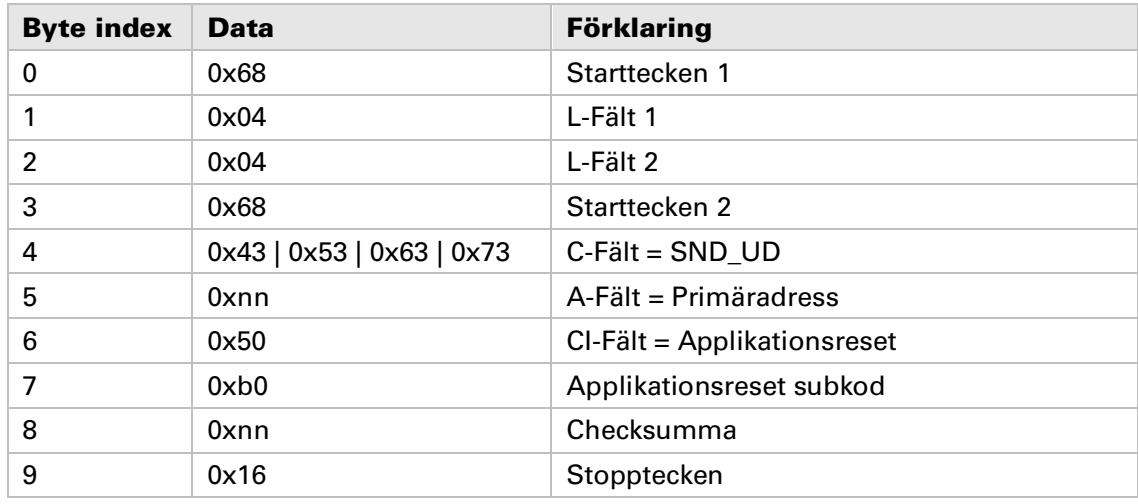

### **6.6.4.2 Slav t ill m ast er**

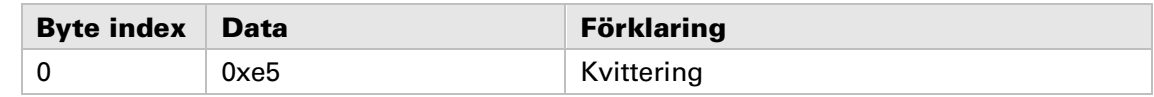

### **6.6.5 Ä ndra prim äradress**

**Ändra M-Bus primäradress för produkten.**

### **6.6.5.1 Master till slav**

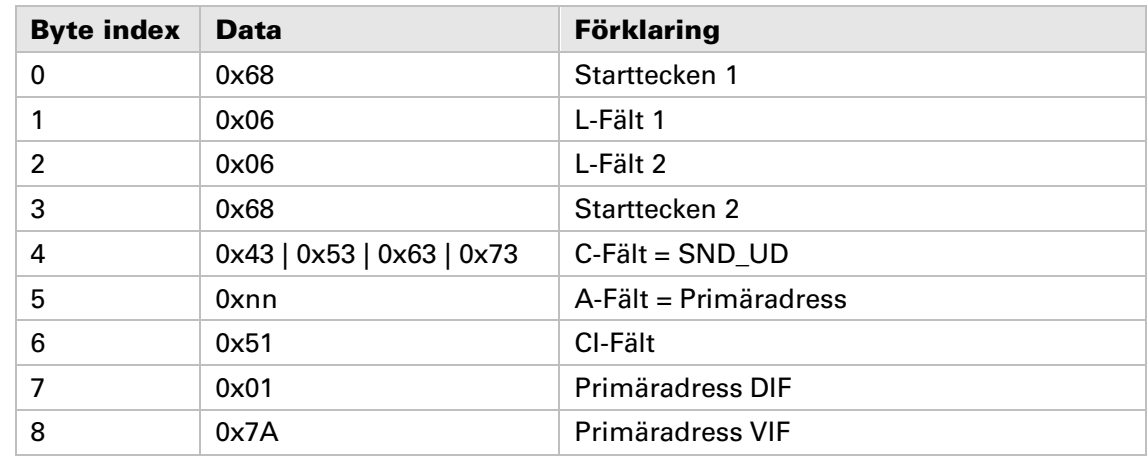

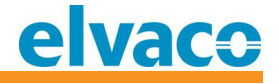

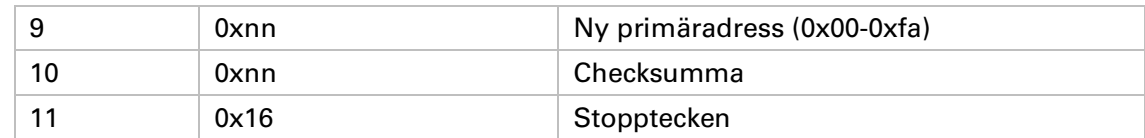

### **6.6.5.2 Slav t ill m ast er**

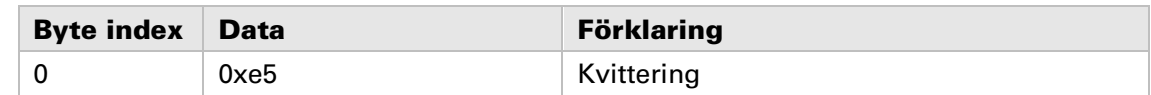

### **6.6.6 Ä ndra sek undäradress**

**Ändra M-Bus sekundäradress för produkten.**

### **6.6.6.1 Master till slav**

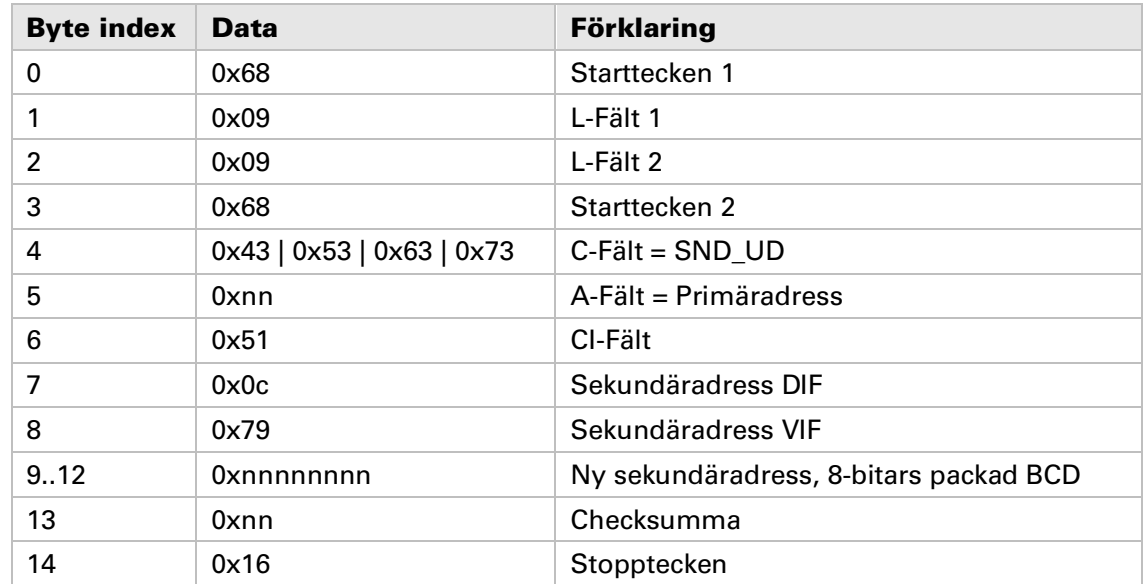

### **6.6.2 Slav till master**

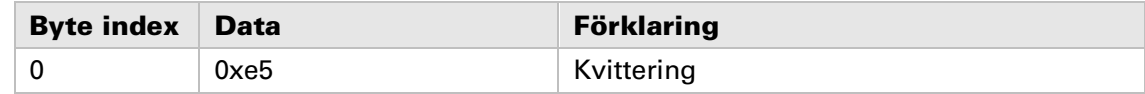

### **6.6.7 Välj slav f ör sek undäradressering**

**Selektera slav för fortsatt kommunikation via sekundäradress. Vid lyckad selektering kan fortsatt kommunikation utföras med hjälp av M-Bus primäradress 253.**

### **6.6.7.1 Master till slav**

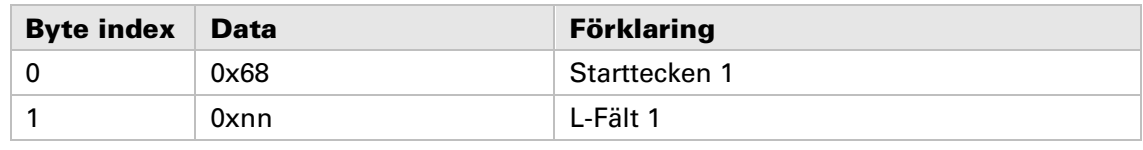

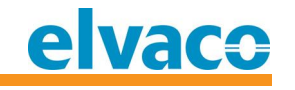

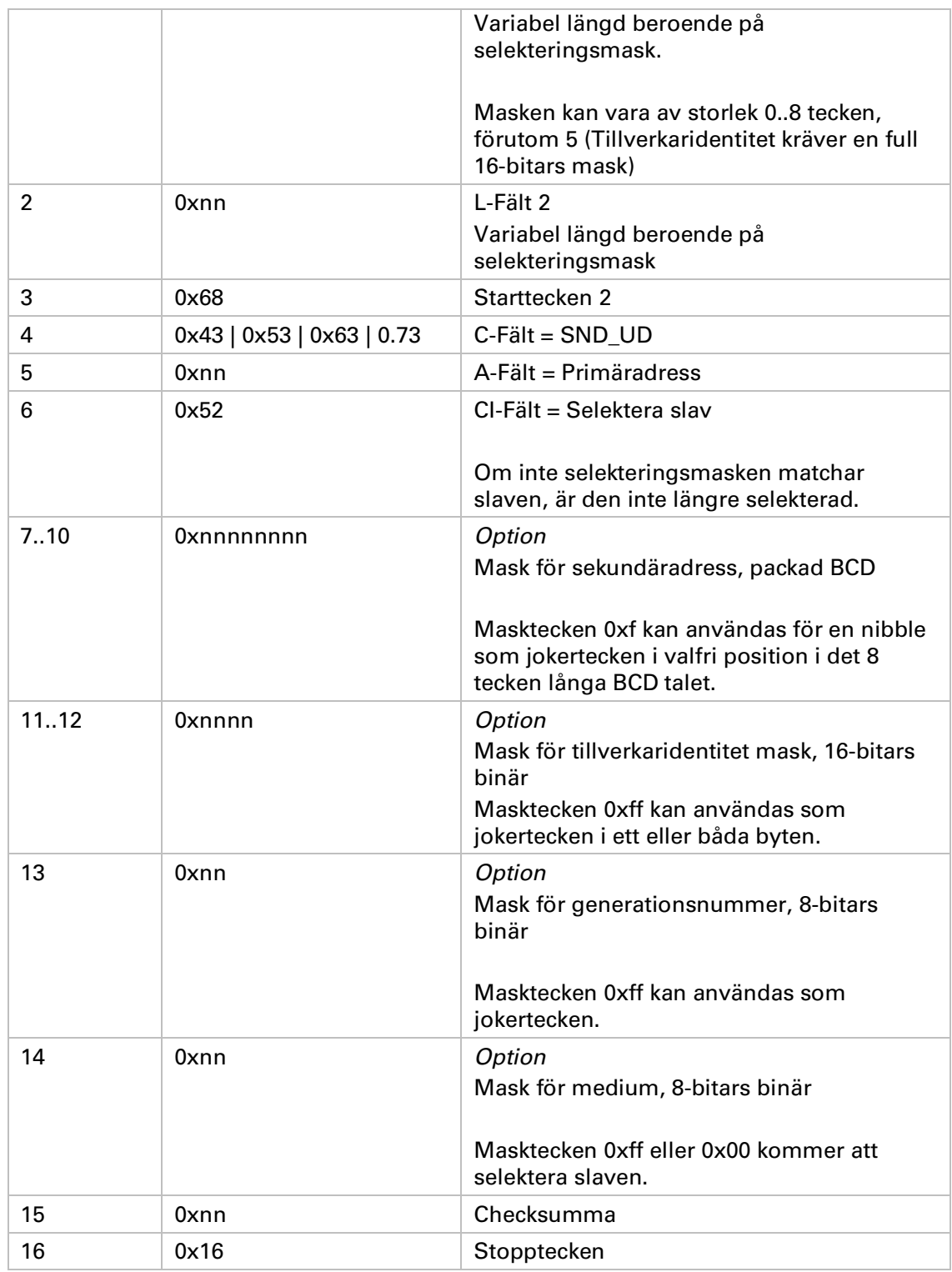

### **6.6.7.2 Slav till master**

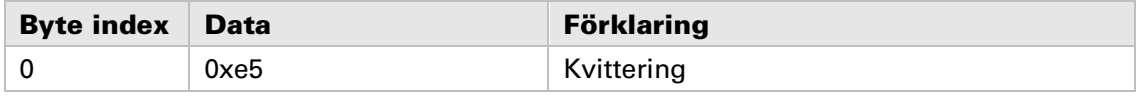

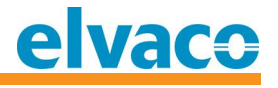

### **6.6.8 Välj luftfuktighet VIF-kod**

**Kommandot används för att ändra VIF-presentation för relativ luftfuktighet. Kommandot implementerades i mjukvaruversion 4.1.0.**

### **6.6.8.1 Master till slav**

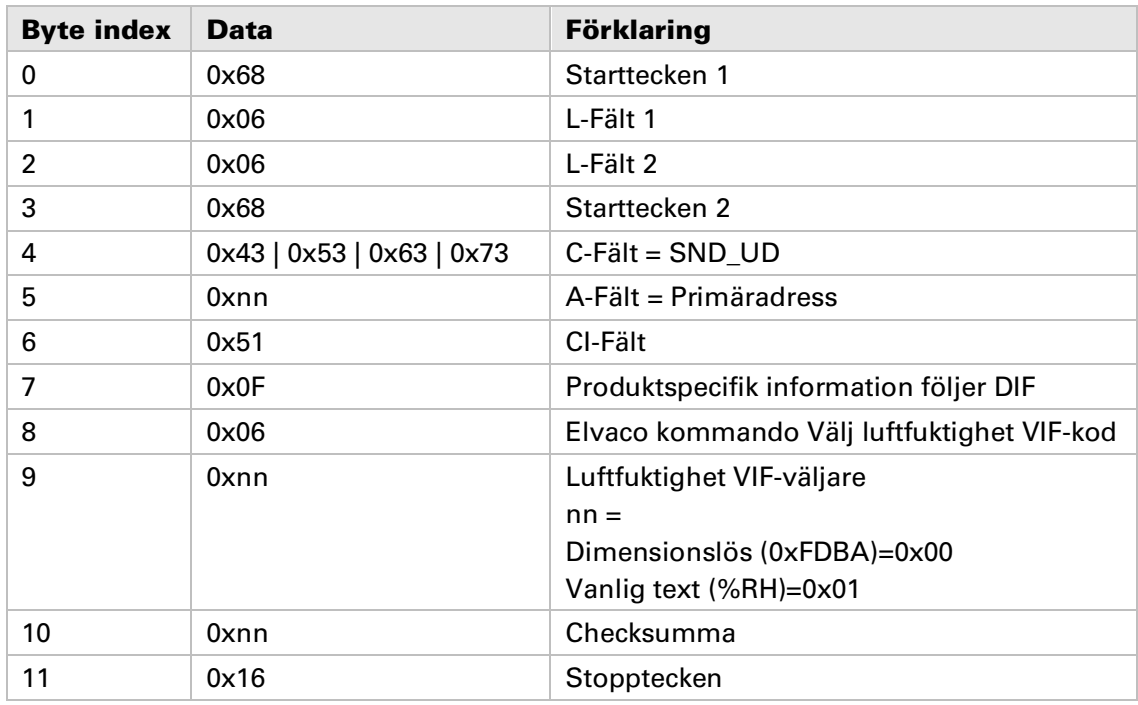

### **6.6.8.2 Slav till master**

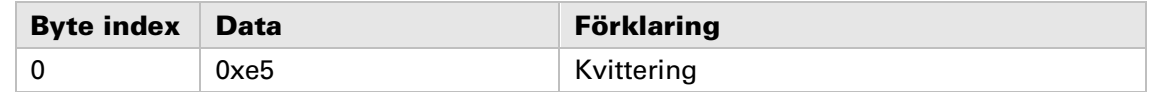

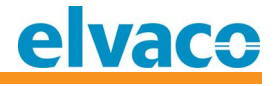

# **7 Felsökning**

### **7.1 Produkten svarar inte på M-Buskommando**

**Vänligen verifiera M-Busmaster- och slavkonfiguration:**

- **Spänningen på M-Busslingan ska vara mellan 21 och 42 VDC.**
- **Alla M-Busslavar anslutna till M-Busslingan ska ha unika primär- eller sekundäradresser beroende på adresseringsläge.**
- **M-Bus baud rate för M-Busmaster och slav måste vara samma.**

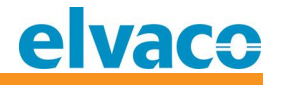

# **8 Tekniska specifikationer**

### **8.1 Egensk aper**

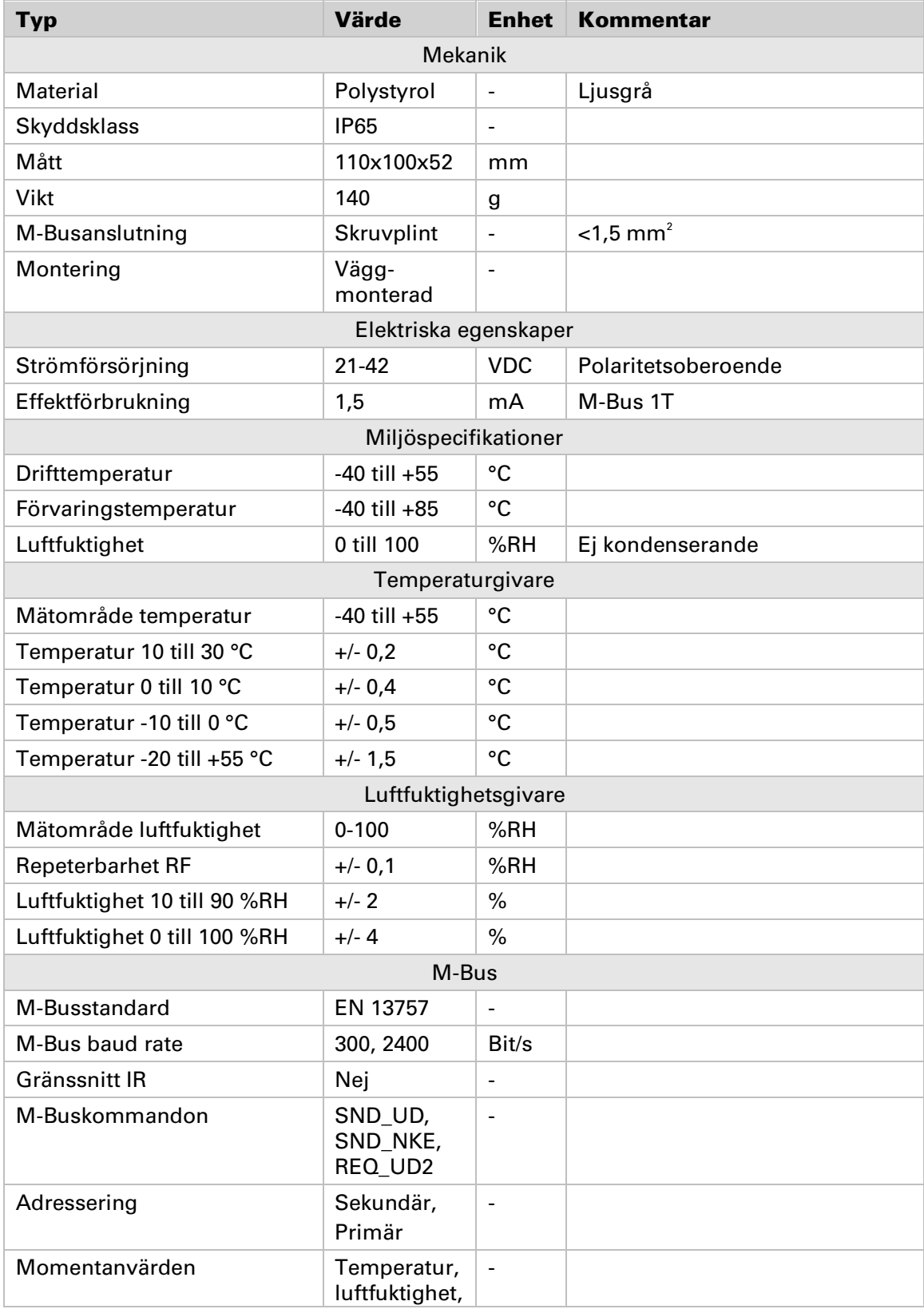

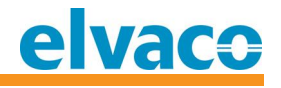

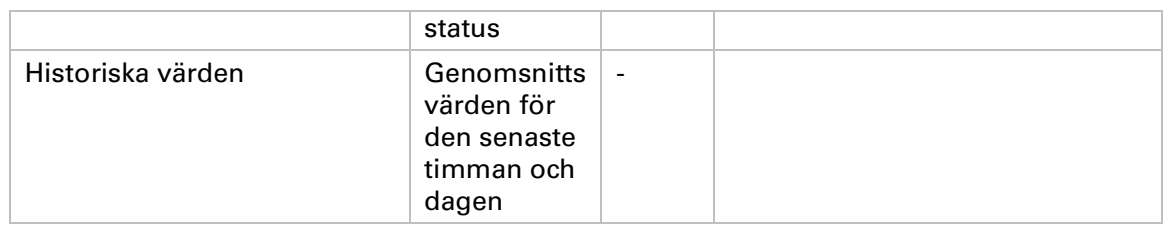

*Tabell 2 Tekniska specifikationer*

### **8.2 Fabrik sinst ällningar**

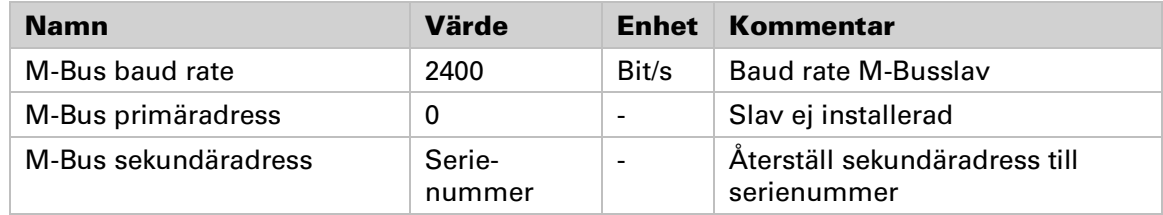

*Tabell 3 Fabriksinställningar*

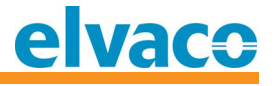

# **9 Godkännande**

**CMa20 är utvecklad i enlighet med följande direktiv.**

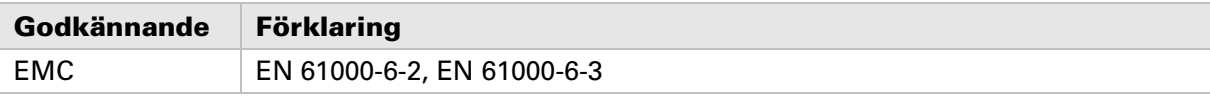

*Tabell 4 Godkännande*

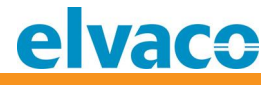

# **10 Säkerhet och miljö**

### **10.1 Säk erhet sf öresk rif t er**

**Följande säkerhetsföreskrifter måste tas i beaktande under alla former av användande av CMa20. Användaren av produkten rådes att vidarebefordra följande säkerhetsinformation till användare och personal och att införa dessa riktlinjer i alla manualer och beskrivningar som hör till denna produkt. Att inte följa dessa säkerhetsföreskrifter bryter mot internationella säkerhetsstandarder och Elvaco AB åtar sig inget ansvar för kunder som inte följer dessa föreskrifter.**

**Alla instruktioner måste noga läsas igenom innan CMa20 installeras och används. De innehåller viktig information om hur produkten används på ett korrekt sätt.**

**Installationen av CMa20 ska inte påbörjas förrän den tekniska anvisningen är helt uppfattad. Arbetet ska utföras i den ordning som anges i denna anvisning och endast av kvalificerad monteringspersonal. Allt arbete måste göras i enlighet med nationella elektriska specifikationer och tillämpliga lokala föreskrifter.**

**För att undvika att produkten skadas av statisk elektricitet ska ett ESD-armband (el. dyl.) användas vid hantering av produkten.**

**Förhindra tillgång till farliga spänningsnivåer genom att koppla från M-Bus 2-tråd från M-Busmastern och övriga elanslutningar.**

**Produkten är avsedd för permanent anslutning till M-Busmastern via M-Bus 2-tråd. M-Busmasterns 2-trådskabel måste vara tillräckligt dimensionerad, och om nödvändigt måste det vara möjligt att koppla från produkten från 2-trådskabeln.**

**Produktens märkning får inte ändras, tas bort eller göras oigenkännlig.** 

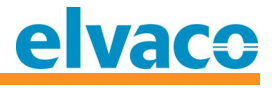

# **11 Dokumenthistoria**

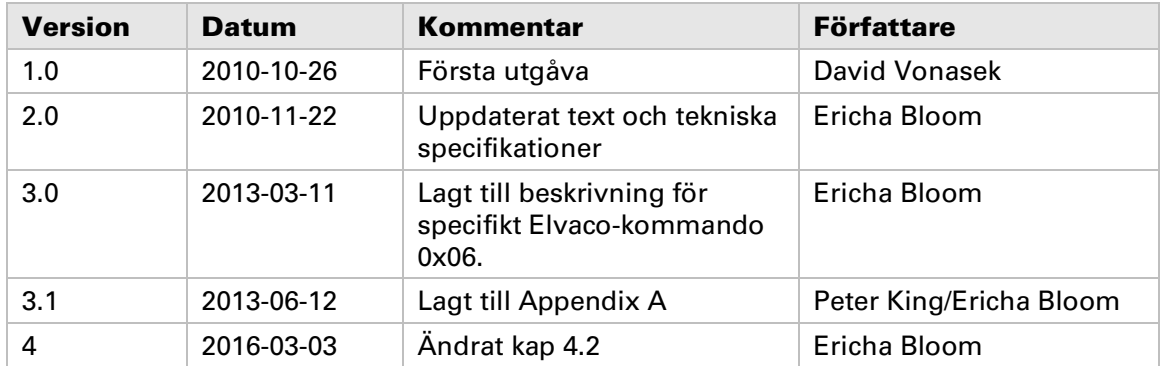

### **11.1 Dokumentkompabilitet**

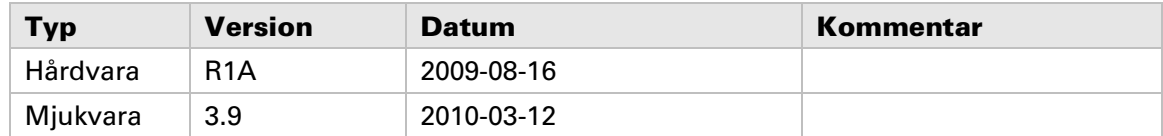

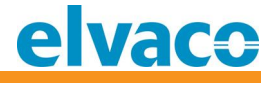

# **12 Referenser**

### **12.1 Referenser**

- **[1] Sitronix ST7036**
- **[2] EN-13757-1, EN-13757-2, EN-13757-3** *Communication System for meters and remote reading of meters, Part1, Part2 and Part3*

### **12.2 Termer och förkortningar**

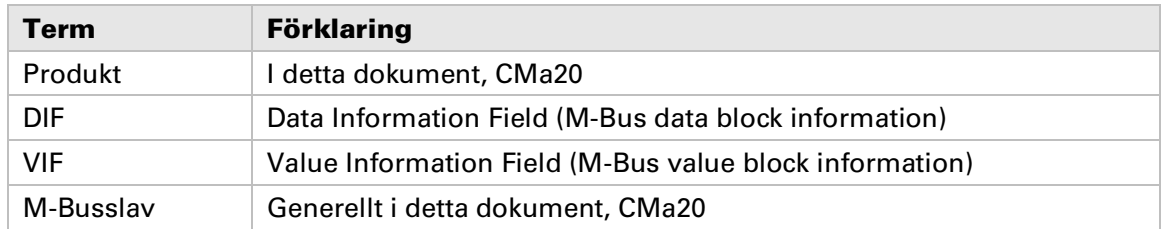

### **12.2.1** Presentation av nummer

**Decimala tal skrivs som ett normalt nummer, t. ex. 10 (tio).**

**Hexadecimala tal inleds med prefixet 0x, t. ex. 0x0A (tio)**

**Binära tal inleds med prefixet 0b, t. ex. 0b00001010 (tio)**

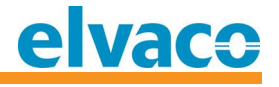

# **13 Appendix A – Exempel**

### **13.1 Värdenas benäm ning i rapport er**

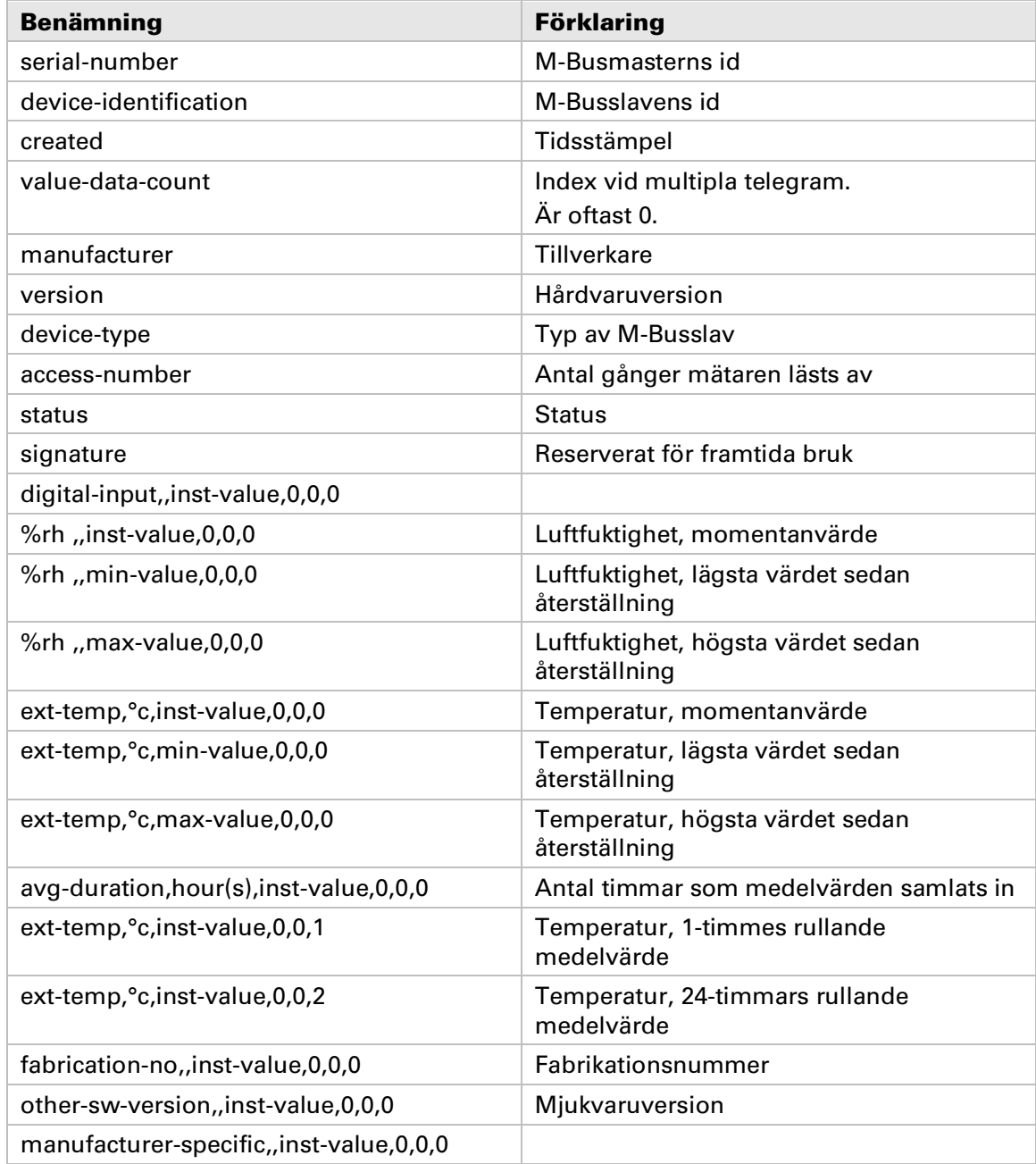

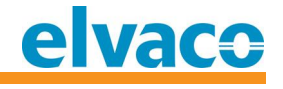

## 13.2 Värdenas benämning vid användning i filter

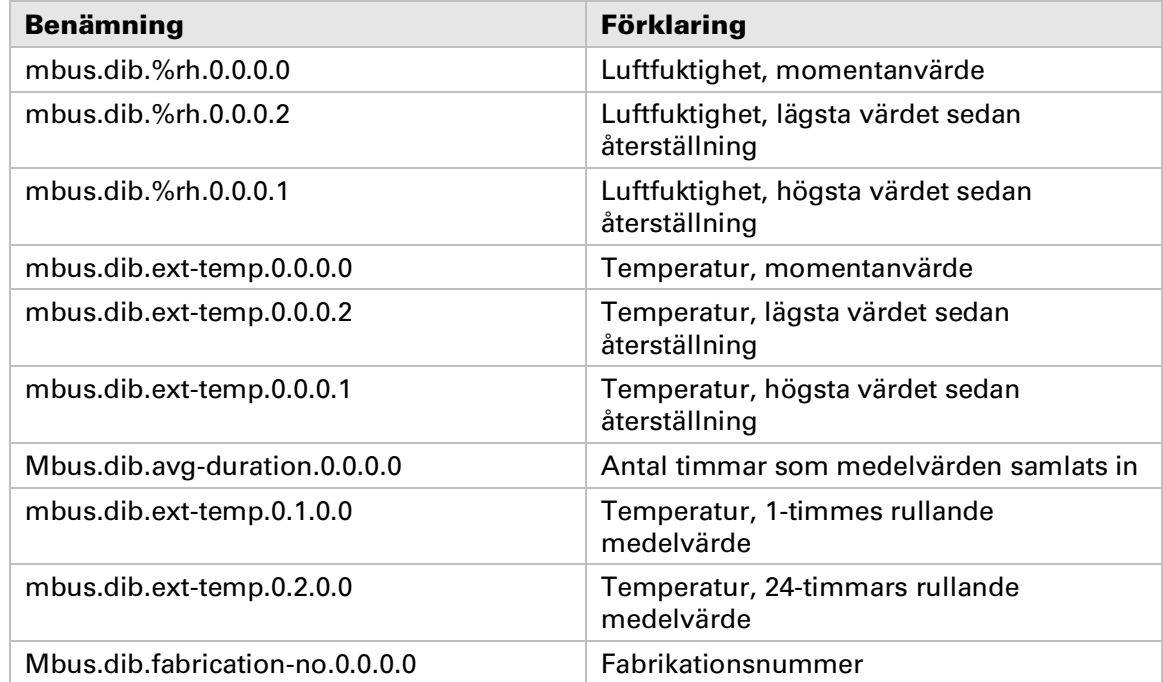